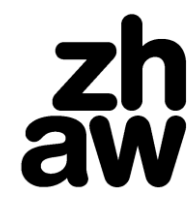

**Rektorat**

Ressort Lehre

## **Anleitung Online-Anmeldung**

Bitte lesen Sie die folgende Anleitung vor dem Einstieg ins Anmeldeportal sorgfältig. Rechnen Sie mit einem Zeitaufwand von ca. 20 Minuten (Schritte 1-4). Die weiteren Schritte erfolgen zu einem späteren Zeitpunkt.

# **1. Login mit Switch edu-ID (digitale Identität für den Zugriff auf Webressourcen in der Hochschulwelt)**

Für die Erstellung einer Switch edu-ID werden Vorname, Name und Ihre E-Mail verlangt. Nach der Erstellung einer Switch edu-ID können Sie die Online-Anmeldung nutzen.

## **2. Register Personendaten: Angaben zur Person**

Erfassen Sie die verlangten Angaben und speichern Sie diese.

## **3. Register Anmeldungen: Angaben zur Anmeldung am Studiengang**

Klicken Sie auf den grau hinterlegten Studiengang. Erfassen Sie die verlangten Angaben, laden Sie ein Passfoto und die geforderten Dokumente hoch.

## **4. Bezahlen Sie die Anmeldegebühren von CHF 100.-**

Mögliche Zahlungsmittel sind PostFinance Card, Kreditkarte (VISA oder MasterCard) oder TWINT. Die Rechnung wird Ihnen online zur Verfügung gestellt.

Nach erfolgreicher Bezahlung wird Ihnen Ihre Anmeldung am gewählten Studiengang per E-Mail bestätigt.

## **5. Prüfung der Angaben zur Anmeldung**

Nach erfolgreicher Bezahlung wird Ihre Anmeldung vom jeweiligen Studiengangsekretariat bearbeitet. Bei fehlenden Angaben/Dokumenten oder falls Dokumente zurückgewiesen werden (unlesbar, etc.), erhalten Sie erneut eine E-Mail.

### **6. Korrektur der Angaben und Dokumente**

Sie werden gebeten, sich mit Ihrer Switch edu-ID einzuloggen. Auf der Eingabeseite erhalten Sie genaue Informationen darüber, welche Dokumente Sie ggf. noch hochladen bzw. ersetzen müssen oder welche Angaben fehlen.

## **7. Prüfung Zulassungsverfahren**

Sind alle zwingend erforderlichen Angaben und Dokumente eingereicht, wird von der Studienleitung Ihre Zulassung geprüft (oder eine Eignungsprüfung veranlasst). Das Ergebnis der Prüfung wird Ihnen mitgeteilt. Den Entscheid erhalten Sie per E-Mail (bei einer positiven Prüfung mit Link zur Zulassungsbestätigung).

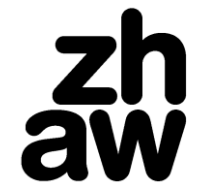

**Rektorat**

Ressort Lehre

## **8. Personalienblatt zur Bestimmung des zahlungspflichtigen Kantons**

Um festzustellen, welcher Kanton im Rahmen der Fachhochschulvereinbarung Beiträge an die ZHAW leisten muss, beantworten Sie bitte die Fragen zum Personalienblatt im Online-Anmeldeportal. Sie werden von Ihrem Studiengangsekretariat per E-Mail hierzu aufgefordert.

Die Fragen zum Personalienblatt sind für das Frühlingssemester frühestens ab dem 15. November und für das Herbstsemester ab dem 15. Juni im Onlineanmeldeportal freigeschaltet.

### **9. Semestergebühren**

Sie werden gebeten, die Studiengebühr online zu bezahlen. Mögliche Zahlungsmittel sind PostFinance Card, Kreditkarte (VISA oder MasterCard), TWINT oder PDF-Rechnung für die Bezahlung mit ESR.

## **10. Semesterbestätigung / Immatrikulationsbestätigung**

Wenn Sie alle Zulassungsvoraussetzungen erfüllen, wird Ihnen die Semesterbestätigung online zur Verfügung gestellt. Die Immatrikulationsbestätigung wird Ihnen persönlich abgegeben oder per Post zugestellt.

#### **Erlassinformationen**

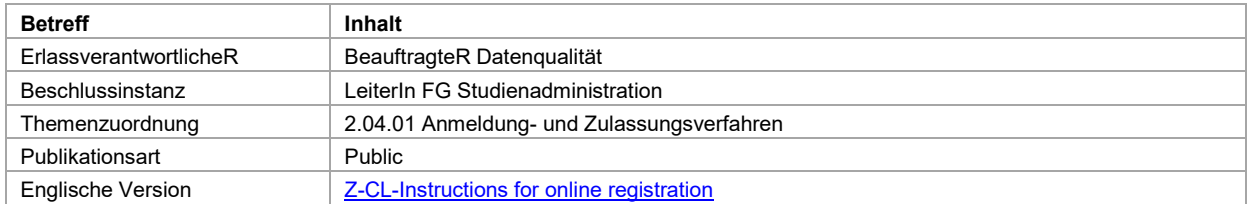